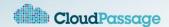

# Halo Event Connector Integration with Sumo Logic

| Prerequisites                                      | 1        |
|----------------------------------------------------|----------|
| How the Connector Works                            | 1        |
| A. Retrieve and Save Your CloudPassage API Key     | 3        |
| B. Test the Connector Standalone                   |          |
| C. Set up and Activate the Connector in Sumo Logic | 6        |
| D. View Halo Events in Sumo Logic                  | <u>e</u> |

This document describes the CloudPassage Halo Event Connector and explains how you can configure the connector to import Halo event data into Sumo Logic's Cloud Service.

## Prerequisites

To get started, you must have the following privileges and software resources:

- An active CloudPassage Halo subscription. If you don't have one, Register for CloudPassage to receive
  your credentials and further instructions by email.
- Access to your CloudPassage API key. Best practice is to create a new read-only key specifically for use with this script.
- Python 2.6 or later. You can download Python from here.
- Access to Sumo Logic's Cloud Service. You can sign up for Sumo Logic's Cloud Service by going here.
- Access to a computer running a Sumo collector sending data to your Sumo Logic Cloud Service account. See here for instructions on how to install and configure a Sumo Logic Collector.
- The Event Connector script (haloEvents.py) and its associated files.

Note: The Event Connector makes calls to the CloudPassage Events API, which is available to all Halo subscribers at all levels (including Basic). Many other parts of the CloudPassage API are available only to Halo users with a NetSec or Professional subscription; if you want to use those parts of the API, you can upgrade your subscription on the Manage Subscription page of the Halo Portal.

### How the Connector Works

The purpose of the Halo Event Connector is to retrieve event data from a CloudPassage Halo account and import it into an external tool—such as Sumo Logic or Splunk Enterprise—for indexing or processing. The Connector is a Python script that is designed to execute repeatedly, keeping the external tool up-to-date with Halo events as time passes and new events occur:

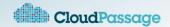

- The first time the Connector runs, it by default retrieves all logged events from a single Halo account. Then the Connector creates a file, writes the timestamp of the last-retrieved event in it, and saves it in the current directory. However:
  - o You can specify up to five Halo accounts to extract events from simultaneously.
  - o Instead of retrieving all events when the script runs the first time, you can retrieve only events after a certain point by using the --starting=datetime command-line option.
  - You can store the timestamp in a directory of your choice by specifying it in the
     --configdir=dirname command-line option.
- Every subsequent time it runs, the Connector retrieves only those events that were created after the
  timestamp stored in the file. At the end of the run, the script updates the file with the timestamp of
  the last-retrieved event during that run.

*Note:* The **--starting**=**datetime** option applies only the first time that you run the script. Each subsequent execution starts from the timestamp of the last-retrieved event.

 During any script run, if no new events have occurred since the last run, no events are retrieved or imported into the external tool.

**Output formats.** The Event Connector receives event data from Halo in Halo's native JSON format. The Connector supports emitting the event data in several formats:

- JSON (the default): standard JSON format, with a line return after each event description.
- **syslog**: standard syslog format (*bitmask string*, where *bitmask* defines the event's facility (default = USER) and priority (default = INFO)), sent to the local syslog daemon.
- **key-value pairs**: Space-separated pairs in the form *attribute=value*, saved to a file or sent to standard output (terminal).

Command line arguments. In Python, you execute the Connector script with a command like this:

\$ haloEvents.py arguments

To view the set of supported command-line arguments, launch the script with the argument -? or -h to view the usage page. These are the arguments:

| -?                | Print the usage page.                                                                         |
|-------------------|-----------------------------------------------------------------------------------------------|
| auth=filename     | Full pathname to the file that holds the Halo API key info.                                   |
| starting=datetime | Start retrieving events from this (ISO-8601) date-time. (Applies to initial script run only.) |
| configdir=dirname | Full pathname to directory holding the timestamp of the last-retrieved event.                 |
| jsonfile=filename | Save the output (in JSON format) to the path $filename$ .                                     |
| kvfile=filename   | Save the output (in key-value format) to the path $filename$ .                                |
| kv                | Save the output (in key-value format) to standard output                                      |
| txtsyslog         | Send the output (in format "value1 value2valueN") to syslog.                                  |
| kvsyslog          | Send the output (in key-value format) to syslog.                                              |

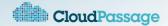

Note: The default event-output format is JSON to standard output (terminal).

Authentication to the Halo API. Halo requires the Connector to pass both the key ID and secret key values for a valid Halo API key in order to obtain the event data. You pass those values in a file named by default haloEvents.auth, located in the same directory as haloEvents.py and its associated script files. The format for the file is described in Section A.

Alternatively, you can pass those values in a different file by specifying the full path to the file in the -- auth=filename option.

**Output to a file.** Whenever it writes event data to a disk file, the Connector appends the new data to the end of any existing data in the file.

Platform support. The Event Connector runs on both Linux and Windows operating systems.

# A. Retrieve and Save your CloudPassage API Key

The Connector retrieves events from your CloudPassage Halo account by making calls to the CloudPassage API. The API requires the script to authenticate itself during every session; therefore, you need to make your CloudPassage API Key available to the script.

To retrieve your CloudPassage API key, log into the CloudPassage Portal and navigate to **Settings > Site Administration** and click the **API Keys** tab. (If you haven't generated an API key yet, do so by clicking **Add New Key**.)

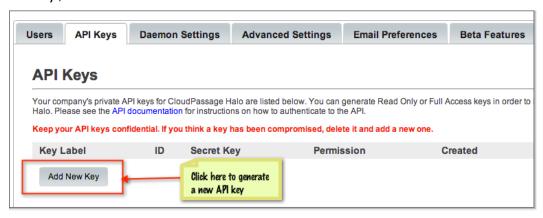

If you do create an API key, we recommend that, as a best practice, you create a read-only key. A read-only key is all that you need to be able to retrieve Halo event data.

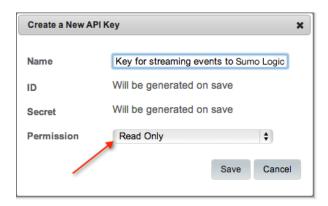

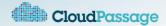

You will need to retrieve both the **Key ID** and the **Secret Key** values for the API key. Click **Show** for your key on the **API Keys** tab to display both values.

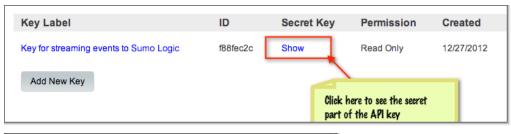

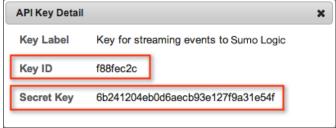

Copy the ID and the secret into a text file so that it contains just one line, with the key ID and the secret separated by a vertical bar ("|"):

your\_key\_id|your\_secret\_key

*Note:* If you want to stream events from multiple Halo accounts, add one additional line to this file for each account, containing the account's key ID and secret key formatted as above.

Save the file as haloEvents.auth (or any other name, if you will be using the --auth command option). You will need this authentication file to run the Connector (in Section B and Section C).

## B. Test the Connector Standalone

We recommend that you execute the Connector script standalone first, to get familiar with the different input switches and output formats it supports. Then you can choose the options that best suit your needs in Sumo Logic.

- 1. Place all of the script-related files in the same directory. That is:
  - o haloEvents.py
  - o cpapi.py and cputils.py
  - o remote syslog.py (if you are running on Windows and you want to generate syslog output)
  - o haloEvents.auth (unless you will use the --auth command option, in which case the authentication file can be anywhere.)
- 2. Set environment variables as necessary:

On Linux:

o Include the full path to the Python interpreter in the PATH environment variable.

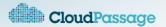

```
[root@ip-10-253-21-19 ~]# echo $PATH
/usr/kerberos/sbin:/usr/kerberos/bin:/home/ec2/bin:/usr/local/sbin:/usr/local/bin:/sbin:,
[root@ip-10-253-21-19 ~]# which python ________
/usr/local/bin/python
[root@ip-10-253-21-19 ~]#
```

### On Windows:

- Set the variable PATH to include the location of haloEvents.py and the Python interpreter.
- Set the variable PYTHONPATH to include the location of the Python libraries and the Python interpreter.

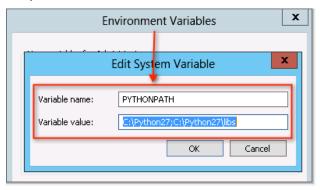

3. Launch the Connector from that directory, with a command like this:

\$ haloEvents.py

Since the arguments are defaulted, you should soon see JSON-formatted event values streaming to output. You may want to abort execution if your Halo account has accumulated a large number of events.

4. Run the script a few more times, experimenting with arguments to save output to a file, or to produce other output formats. (A syslog daemon must be running if you want to output syslog format. On Linux systems, the syslog daemon typically stores the data at /var/log/messages.)

# C. Set Up and Activate the Connector in Sumo Logic

The main purpose of the Halo Event Connector when integrated into a tool such as Sumo Logic is to feed event data to that tool. In the case of Sumo Logic, once it receives the data, it transforms it into a series of indexed Sumo Logic events, each consisting of searchable fields.

- 5. Place all of these files:
  - o haloEvents.py
  - o cpapi.py and cputils.py
  - o remote syslog.py (if you are running on Windows and you want to generate syslog output)
  - o haloEvents.auth (or its equivalent in any location, if you are using the --auth option)

into the desired location on the server.

6. Make sure your PATH environment variable (and PYTHONPATH on Windows) is appropriately set, as shown in Section B.

On either Linux or Windows, the Connector will emit the default output format (JSON).

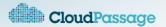

- 7. Now log into your Sumo Logic Web Application.
- 8. In the Web Application, click the **Collectors** tab, and then click **Add** for the Collector you choose. Choose **Add Source** from the pop-up menu.

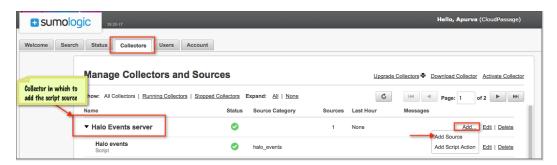

9. In the "Select a type of Source" page, select Script for the Source type.

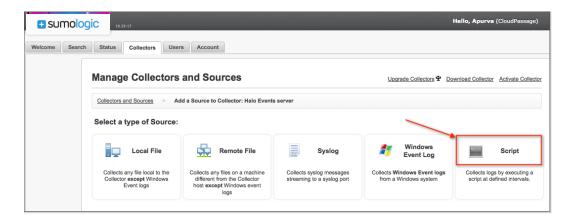

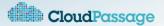

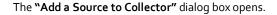

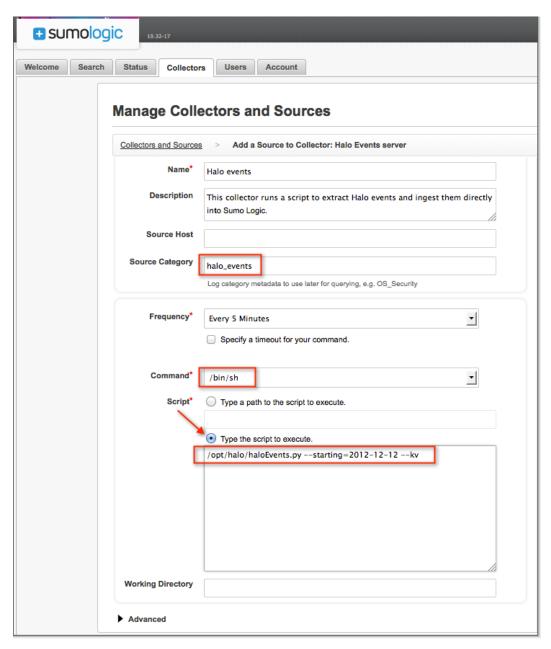

#### 10. Fill in these fields

- o **Name** Enter a name to display for this Source in the Sumo Logic Web Application.
- Frequency Enter the time in seconds between successive automatic executions of the
  Connector. In a production environment, a value for this field between 300 (5 minutes) and 86400
  (1 day) might be reasonable, depending on the rate of event production from Halo and the
  desired immediacy of reporting in Sumo Logic.
- Source Category Enter any information you'd like to include in the metadata. For example, entering say, "halo\_events" will allow you to search for all indexed Halo events in Sumo Logic by typing \_sourceCategory = "halo\_events" in the search page.

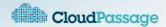

- Command —Select /bin/sh for this. Note: Even though the Connector script is written in Python, don't select /usr/bin/python from the list.
- Script Enter the full path to haloEvents.py. Also, add any command-line parameters that
  you want to use when executing the script. For example:

/opt/halo/haloEvents.py --starting=2012-12-12 -kv

Note: It is imperative that you select **Type the script to execute** and enter the information there.

#### 11. Click Save.

When the Web Application has finished adding the new data source, it returns you to the **Collectors** tab, where the newly added Script source is listed.

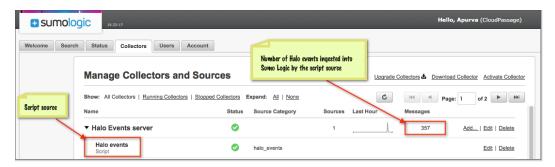

You're done! The Halo Event Connector is now automatically providing events to Sumo Logic for indexing and searching.

# D. View Halo Events in Sumo Logic

It may take up to 10 minutes or more to see your first results, but once the Connector has run successfully and has incorporated the data into Sumo Logic, you will see Halo events such as the following appear in your Sumo Logic searches:

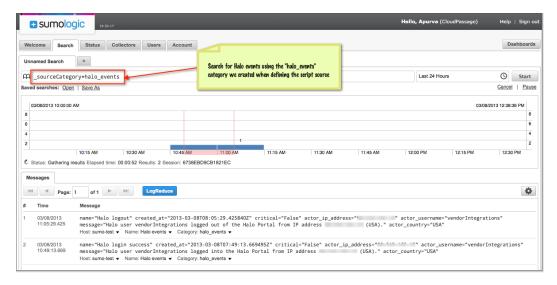